**V7.5**

# **Guide de démarrage rapide**

*Ce guide de mise en route décrit les procédures d'installation et de configuration d'IBM Business Process Manager.*

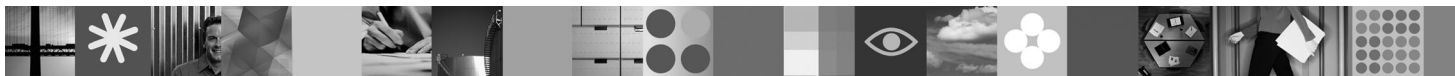

-

RĒ.

**Version en langue nationale :** pour obtenir le Guide de démarrage rapide dans d'autres langues, accédez aux fichiers PDF se trouvant sur le CD de démarrage rapide.

## **Présentation du produit**

IBM Business Process Manager est une plateforme de gestion globale et prête à l'emploi qui fournit la visibilité et la gestion des processus métier. Cette plateforme comprend des outils et un environnement d'exécution conçus pour la création, l'exécution, la surveillance et l'optimisation des processus. Son principal objectif est de permettre aux propriétaires de processus et aux professionnels d'améliorer directement leurs processus métier.

### **1 Étape 1 : Accédez à vos logiciels et à la documentation**

Si vous téléchargez le produit à partir de Passport Advantage, suivez les instructions du document à télécharger : [http://www.ibm.com/support/docview.wss?uid=swg24029280.](http://www.ibm.com/support/docview.wss?uid=swg24029280)

#### Ce produit comprend :

- Le CD de démarrage rapide
- v Business Process Manager 7.5 (notamment IBM Installation Manager 1.4.3, IBM WebSphere Application Server 7.0.0.17 et IBM DB2 Express Edition version 9.7 (Windows et Linux Intel uniquement)
- v Suppléments IBM WebSphere Application Server Network Deployment V7.0 (notamment IBM Update Installer for WebSphere Software, IBM HTTP Server, plug-ins de serveur Web et Clients d'application pour WebSphere Application Server).
- IBM DB2 Enterprise Server Edition 9.7
- IBM Tivoli Directory Server 6.3
- IBM Rational Application Developer 7.5

Certains de ces composants sont facultatifs. Pour obtenir la liste complète des composants fournis pour votre plateforme, reportez-vous à "IBM Business Process Manager Advanced product package" dans le Centre de documentation de Business Process Manager : [http://publib.boulder.ibm.com/infocenter/dmndhelp/v7r5mx/topic/](http://publib.boulder.ibm.com/infocenter/dmndhelp/v7r5mx/topic/com.ibm.wbpm.imuc.ebpm.doc/doc/cins_bpm_package.html) [com.ibm.wbpm.imuc.ebpm.doc/doc/cins\\_bpm\\_package.html.](http://publib.boulder.ibm.com/infocenter/dmndhelp/v7r5mx/topic/com.ibm.wbpm.imuc.ebpm.doc/doc/cins_bpm_package.html)

Pour consulter toute la documentation, y compris les instructions d'installation, reportez-vous à [http://www.ibm.com/software/integration/business-process-manager/library/documentation.](http://www.ibm.com/software/integration/business-process-manager/library/documentation)

## **2 Étape 2 : Evaluez votre configuration matérielle et logicielle**

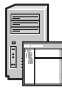

Vous pouvez utiliser Business Process Manager dans de nombreuses et diverses configurations. Reportez-vous à la rubrique "Planning for Business Process Manager " dans le Centre de documentation. Examinez la licence du produit Business Process Manager pour vous assurer que vous disposez d'un nombre suffisant d'autorisations pour prendre en charge votre topologie et que vous comprenez les restrictions d'utilisation concernant tous les composants logiciels fournis avec le produit.

Pour découvrir la configuration système requise en détail, voir [http://www.ibm.com/software/integration/business-process-manager/advanced/sysreqs/.](http://www.ibm.com/software/integration/business-process-manager/tools/sysreqs/)

## **3 Étape 3 : Installez le produit**

Ces instructions vous indiquent comment effectuer une installation standard de votre produit en quelques clics. Cette installation crée un profil Process Center ou Process Server autonome à l'aide de la base de données DB2 Express.

**A.** Lancez le fichier du panneau de commande à partir de votre support DVD ou de l'emplacement d'extraction de l'image électronique. Dans le panneau de commande, cliquez sur **Install using typical installer (Installer à l'aide du programme d'installation standard)**.

**B.** Choisissez **Install Process Center (Installer Process Center)** ou **Install Process Server (Installer Process Server)**, puis cliquez sur le bouton **Suivant**.

**C.** Vérifiez les informations dans le panneau suivant, notamment l'emplacement d'installation, puis cliquez sur le bouton **Suivant**.

**D.** Sélectionnez l'installation d'une base de données DB2 Express intégrée, puis cliquez sur le bouton **Suivant**. **Remarque :** si une base de données DB2 est déjà installée sur votre ordinateur, un message s'affiche pour vous inviter à l'utiliser. Vous pouvez également recourir à l'option de base de données existante pour effectuer l'installation avec un autre type de base de données.

**E.** Lisez le contrat de licence et acceptez-le, puis cliquez sur **Install Software (Installer le logiciel)** pour commencer l'installation.

**F.** Pendant l'installation du logiciel, vous pouvez afficher et imprimer des informations sur le processus, et afficher son état d'avancement en bas du panneau.

**G.** Une fois l'installation terminée, vous pouvez lancer la console Premiers pas.

Pour effectuer des installations plus complexes, vous pouvez choisir l'option **Install using custom installer (Installer à l'aide d'un programme d'installation personnalisé)** dans le panneau de commande, ce qui lancera IBM Installation Manager. Pour obtenir des instructions d'installation détaillées, reportez-vous à la rubrique "Installing and configuring IBM Business Process Manager Advanced" dans le Centre de documentation.

#### **Informations complémentaires**

**?** Pour accéder à des ressources techniques supplémentaires, reportez-vous aux liens suivants :

- v IBM Education Assistant [\(http://publib.boulder.ibm.com/infocenter/ieduasst/v1r1m0/\)](http://publib.boulder.ibm.com/infocenter/ieduasst/v1r1m0/)
- v Documentation WebSphere Application Server [\(http://publib.boulder.ibm.com/infocenter/wasinfo/v7r0\)](http://publib.boulder.ibm.com/infocenter/wasinfo/v7r0)
- v Informations de support technique [\(http://www.ibm.com/support/entry/portal/Overview/Software/WebSphere/](http://www.ibm.com/support/entry/portal/Overview/Software/WebSphere/IBM_Business_Process_Manager_Advanced) [IBM\\_Business\\_Process\\_Manager\\_Advanced\)](http://www.ibm.com/support/entry/portal/Overview/Software/WebSphere/IBM_Business_Process_Manager_Advanced)

IBM Business Process Manager V7.5 Eléments sous licence - Propriété d'IBM. @ Copyright IBM Corp. 2000, 2011. U.S. Government Users Restricted Rights - Use, duplication or disclosure restricted by GSA ADP Schedule Contract IBM Corp.

IBM, le logo IBM, ibm.com, DB2, Passport Advantage, Rational, Tivoli et WebSphere sont des marques ou des marques déposées d'International Business Machines Corp., déposées dans plusieurs juridictions au niveau internation Les autres noms de produits et de services peuvent être des marques d'IBM ou d'autres sociétés. Pour obtenir la liste des marques d'IBM, consultez sur le site Web la rubrique "Copyright and trademark information", à l'adre : http://www.ibm.com/legal/copytrade.shtml. Intel est une marque d'Intel Corporation ou de ses filiales aux Etats-Unis et dans certains autres pays. Windows est une marque de Microsoft Corporation aux Etats-Unis et/ou dans certains autres pays.

Référence : CF31DML

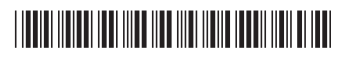